## **@YAMAHA**

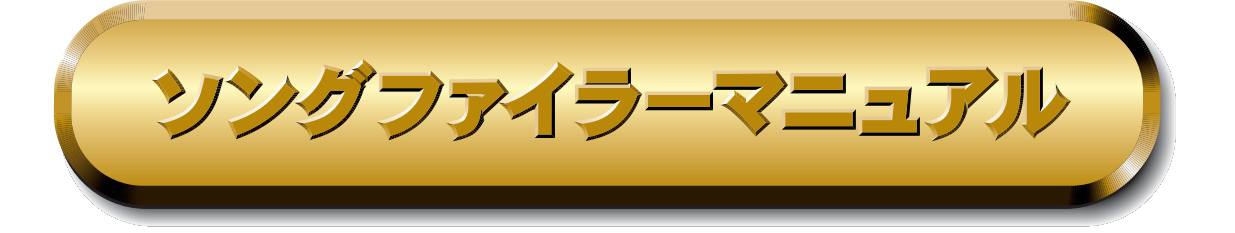

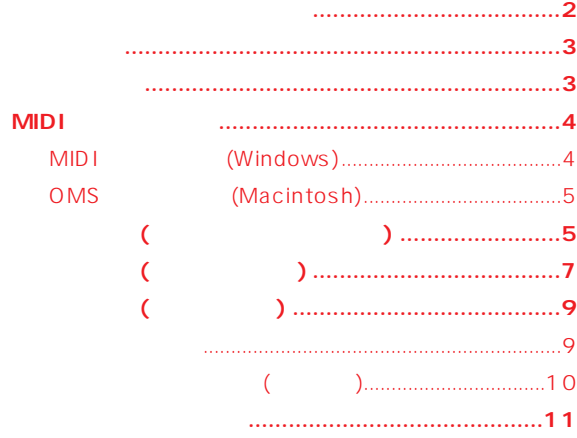

 $\begin{array}{ccc}\n \text{MID} & & & \\
 \text{MID} & & & \\
 \end{array}$  $OMS^{\circ}$   $OMS^{\mathbb{M}}$  Opcode Systems, Inc.

Windows/Macintosh Windows/Macintosh Windows/Macintosh

©2001 Yamaha Corporation. All rights reserved.

<span id="page-1-0"></span>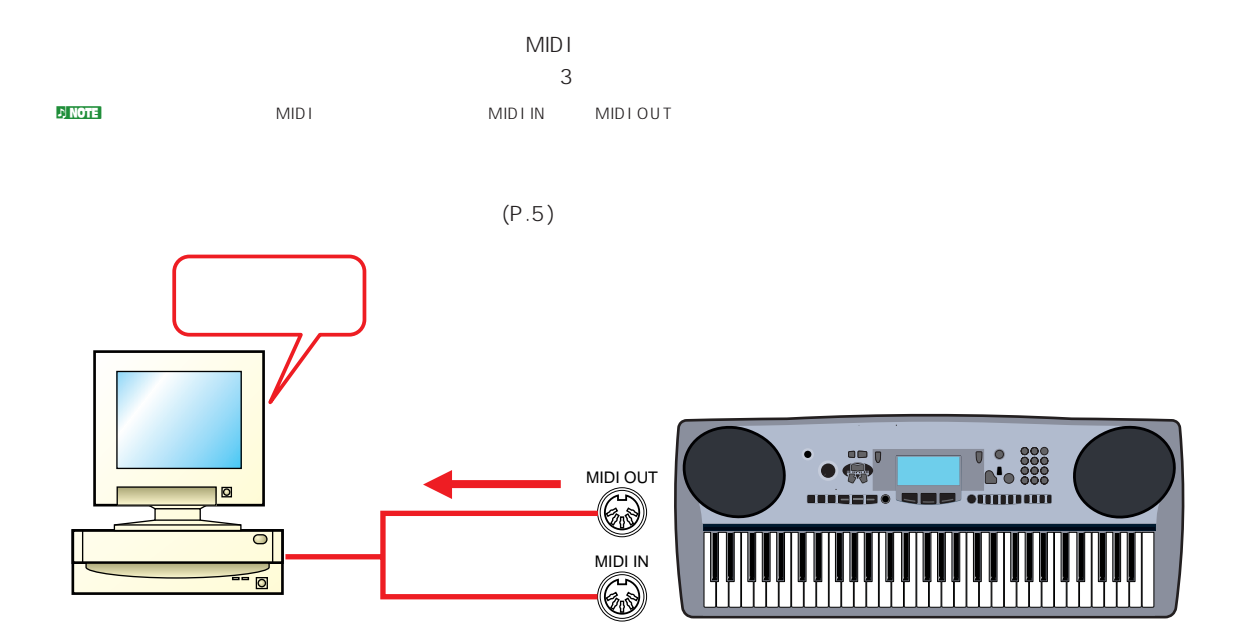

 $(P.7)$ 

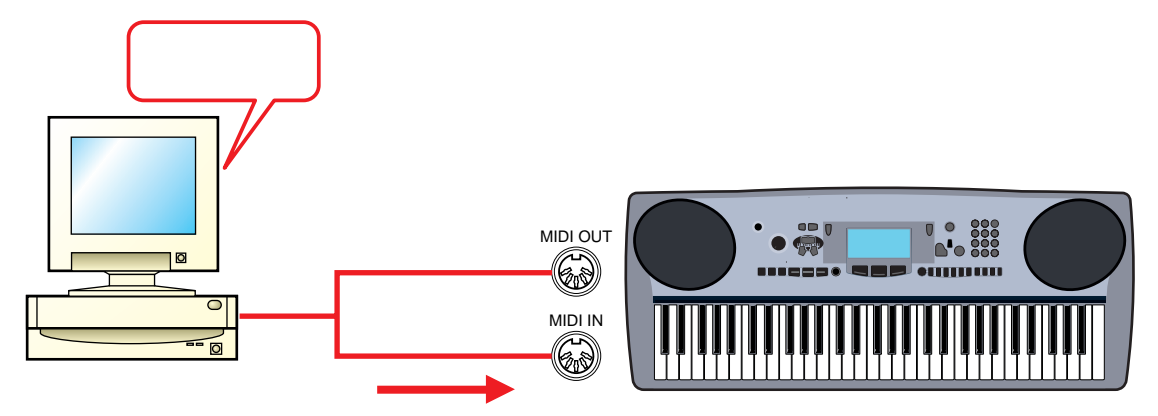

 $( P.9)$ 

**【 リネーム(名称変更)** 妻 垂 垚 abcd.mid abcd.mid efgh.mid

<span id="page-2-0"></span>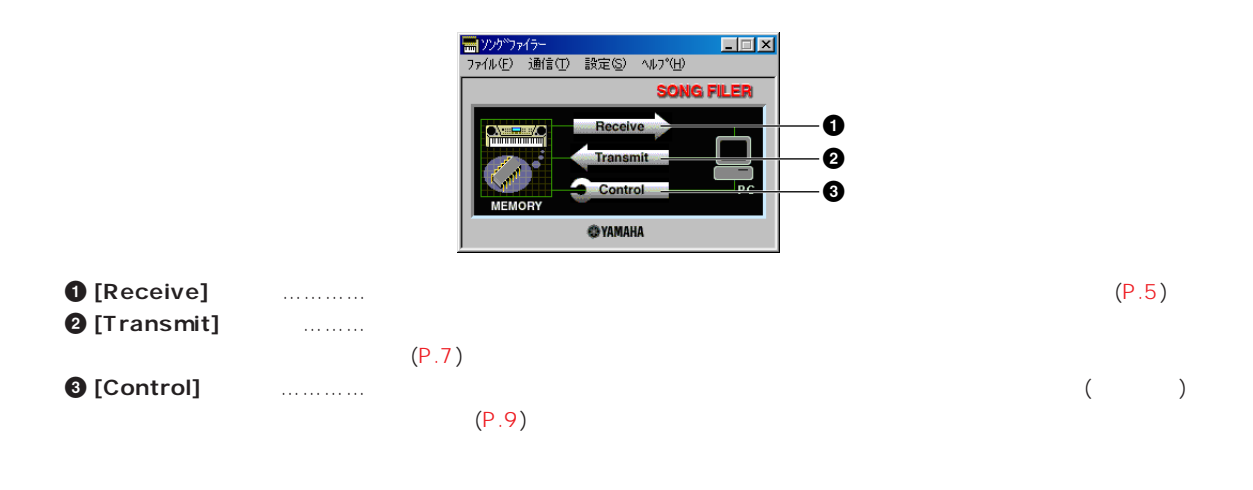

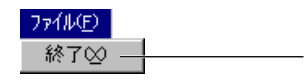

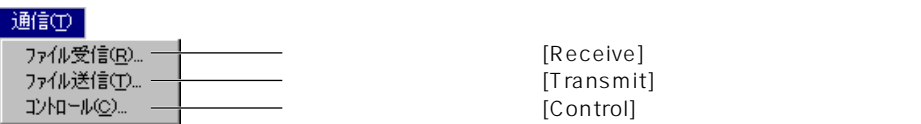

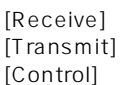

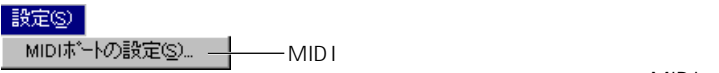

 $MID \perp$ 

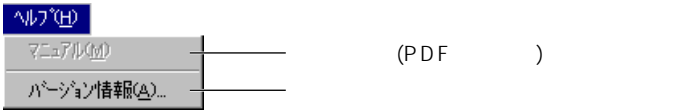

# <span id="page-3-0"></span>**MIDI**

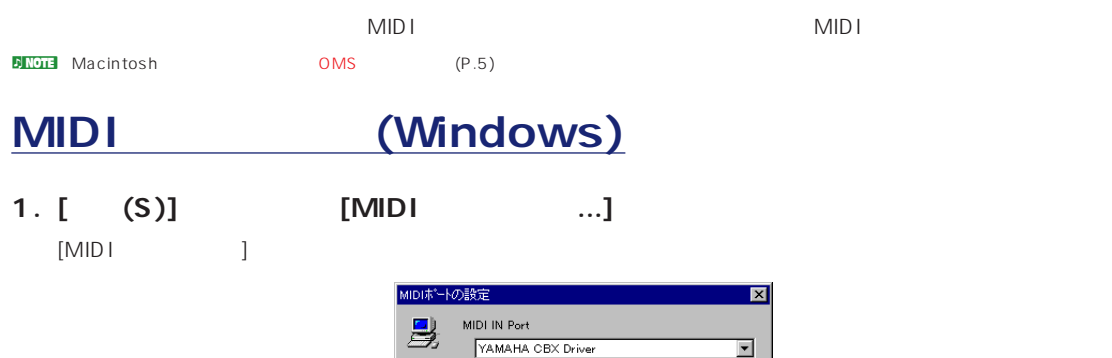

#### 2. **MIDI**

[MIDI IN Port] [MIDI OUT Port] [ ] れ、それぞれ入力用/出力用のMIDIドライバを選ぶことができます。

#### **●ご使用の楽器のMIDI端子とコンピュータをMIDIインターフェス経由で接続している場合** [MIDI IN Port] [MIDI OUT Port] MIDI MIDI  $MIDI$

MIDI OUT Port<br>YAMAHA CBX A Driver

OK ++Vth

F

#### **TO HOST**

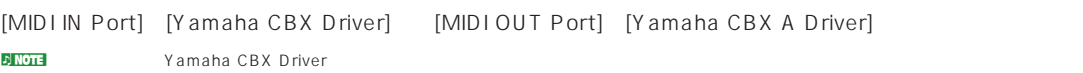

### 3. [OK]

<span id="page-4-0"></span>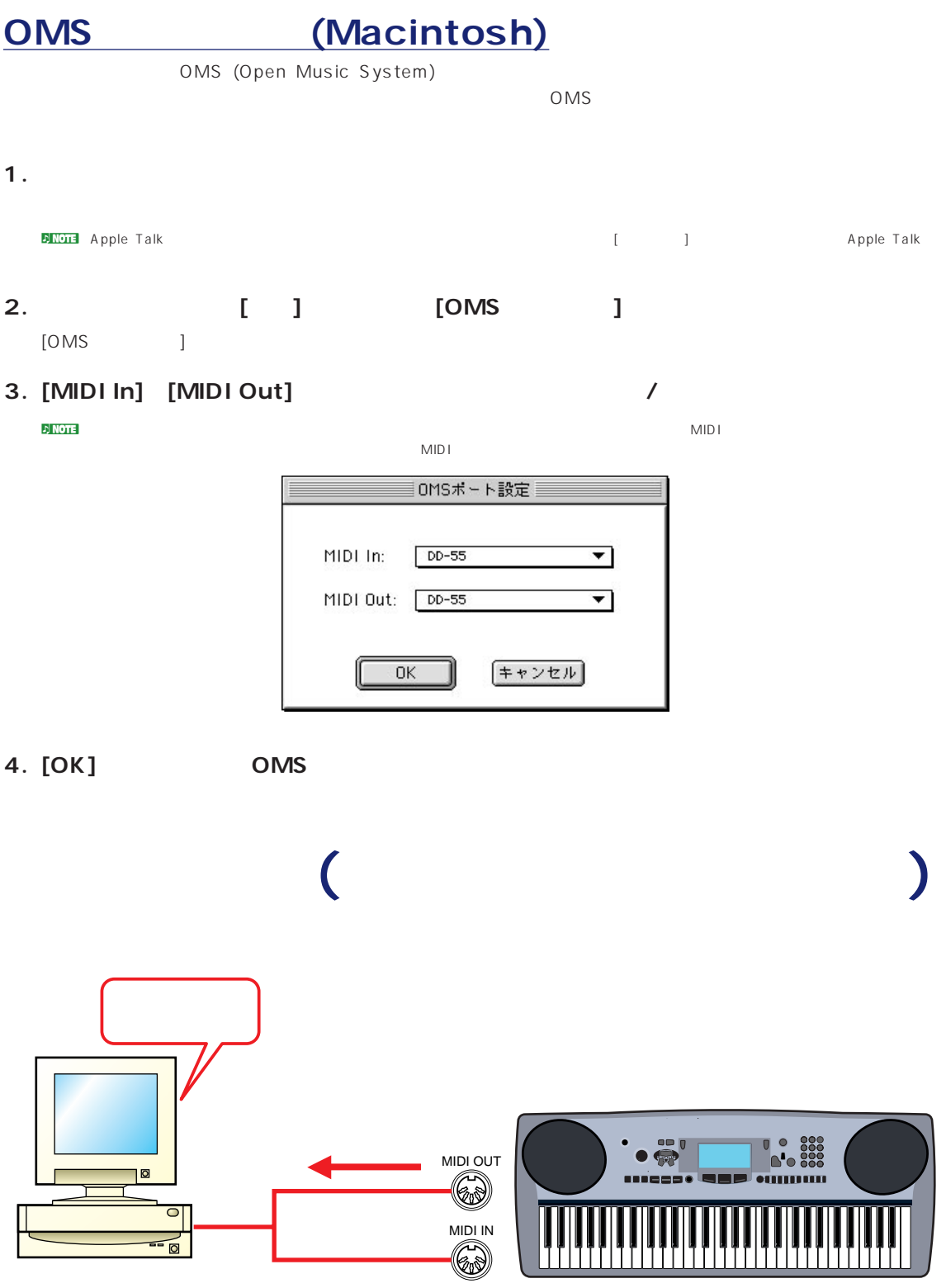

**n) NOTE** 

#### 1. **[Receive]**

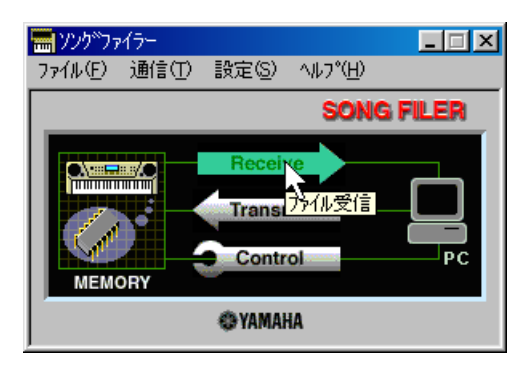

#### **Windows** Macintosh

**1 2** コンピュータ側� コンピュータ側� ファイル受信(楽器→コンピュータ)  $|?|X|$ ファイル受信  $\blacksquare$ **1** -<br>保存する場所(S): Gines  $\overline{\phantom{a}}$ **dddd** Songs | 0 Macintosh HD |<br>|初 hd32xe<br>|初 int30xe<br>|初 lt30xe<br>|初 Lt30xe<br>|初 Lt30xe 初c131xg<br>111c134xg<br>111c134xg<br>111c145xg<br>111c147xg 初 Cool<br>初 Essence<br>初 Fields<br>初 Hangin<br>初 Hangin<br>初 hol30xg A Dream of a<br>AMBIENT.MID 取り出し **Tri Always** 医甲基甲基甲 11 Ambient デスクトップ **The Barking<br>The Beatxg<br>The Beatxg**<br>The Chillout CAFEJUNG.MID G  $\frac{1}{\sqrt{2}}$ **2** .<br>|FUNCT\_U.MID<br>|IND32XG.MID 新規  $\frac{1}{|H|} \zeta$ ыı İ. IЧI **0** 受信 0 Λ **0 8** 受信(R) = 楽器側� 楽器側� **8 4 3 9**  $\mathbb{R}^{\mathbb{L}}$ **J. Always.mid**  $23KB$ 全て追加一 **)** 104KB  $104KB - 69KB -$ 105KB 11 Ambient mid Ĕ 更新一 **3** pp<br>pp cl31xe.mid<br>pp cl32xe.mid<br>pp Ind32xe.mid  $\begin{array}{c} 6KB \\ 18KB \end{array}$ **4** 受信ファイル: **15KB ! 5** 削除 Always.mid  $22KB$ **@** 全て削除一 Always.mid ╤ **5** 7711名(N): **6** ファイルの種類(T):  $SMF$  File $(*$  MID)  $\overline{\phantom{a}}$ 

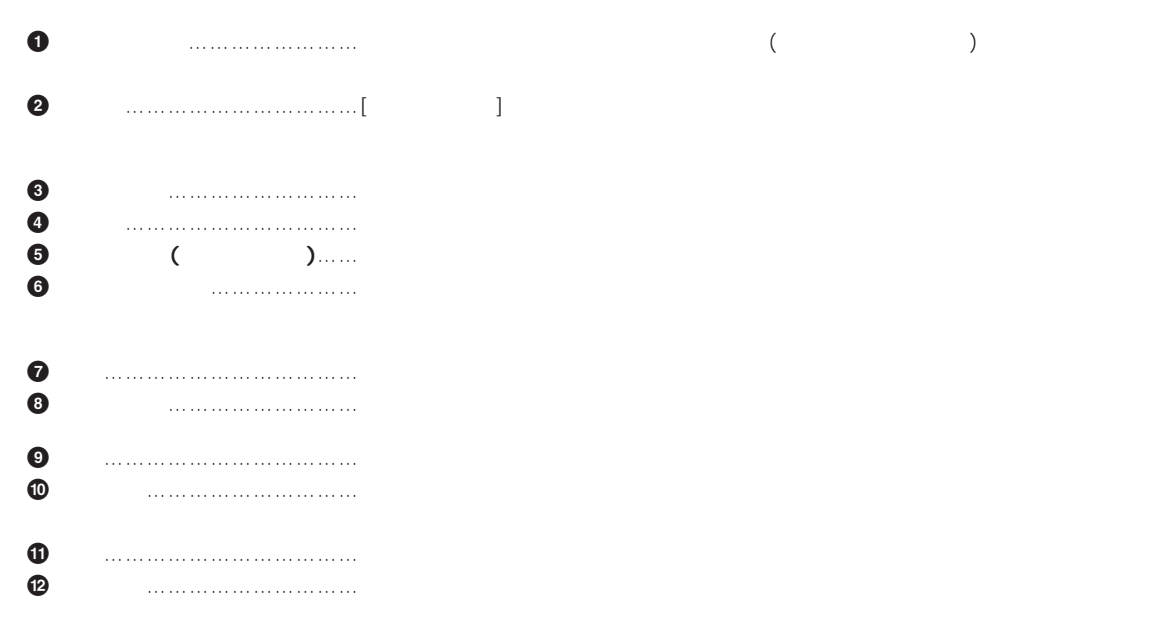

<span id="page-6-0"></span>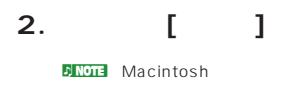

**3.** [ ]

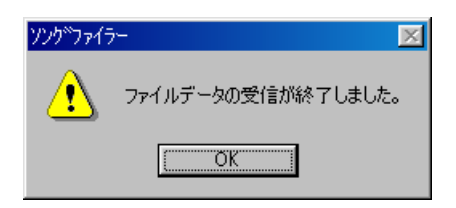

**4.** [OK]

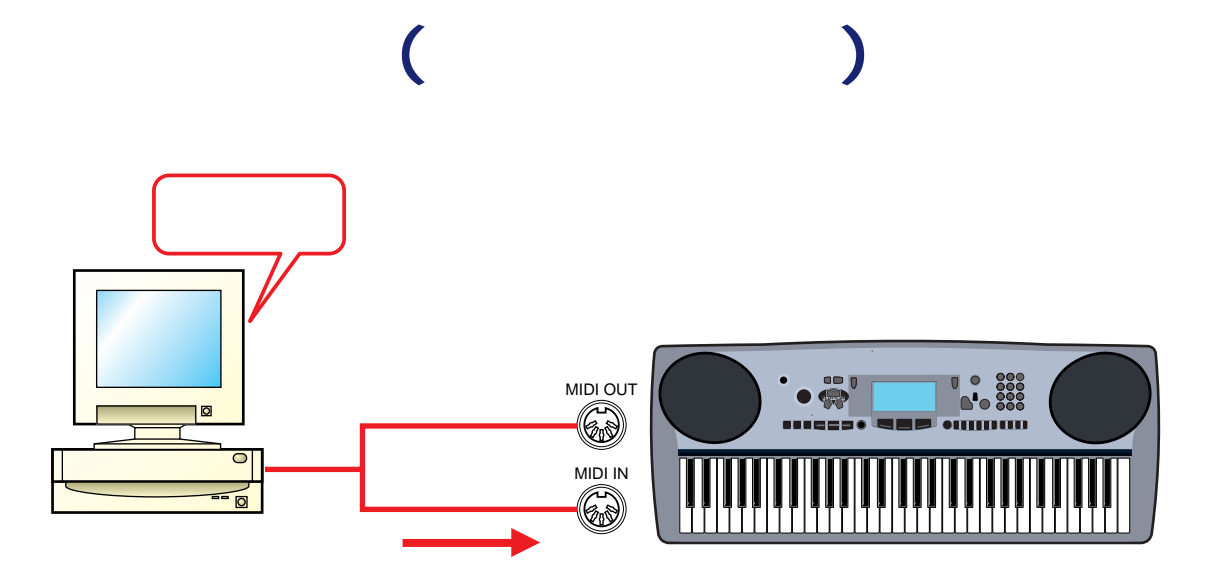

1. **[Transmit]** 

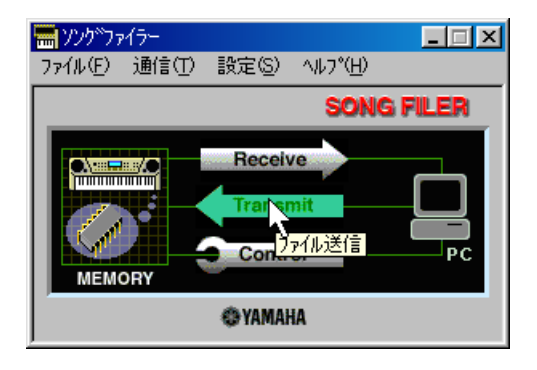

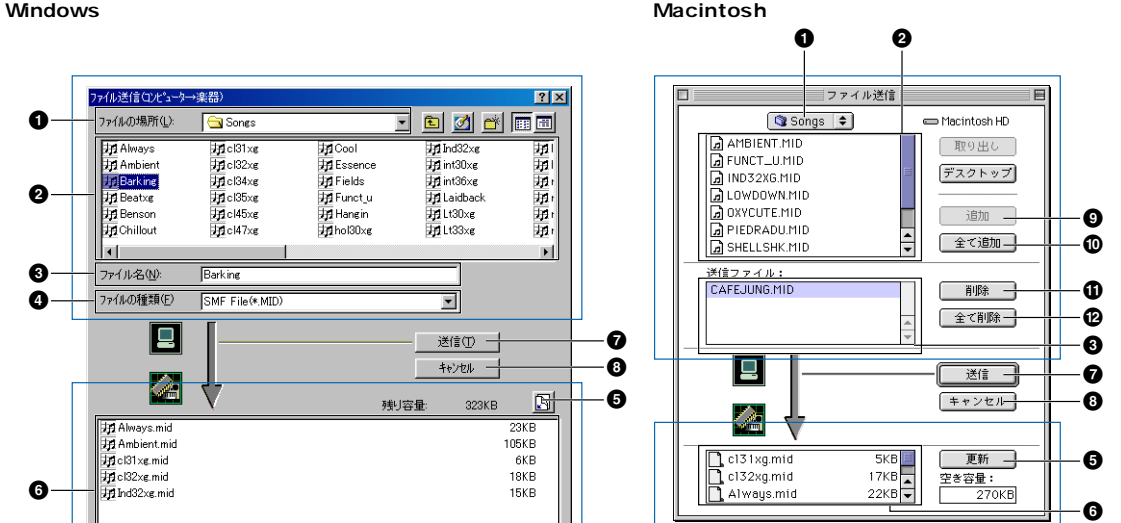

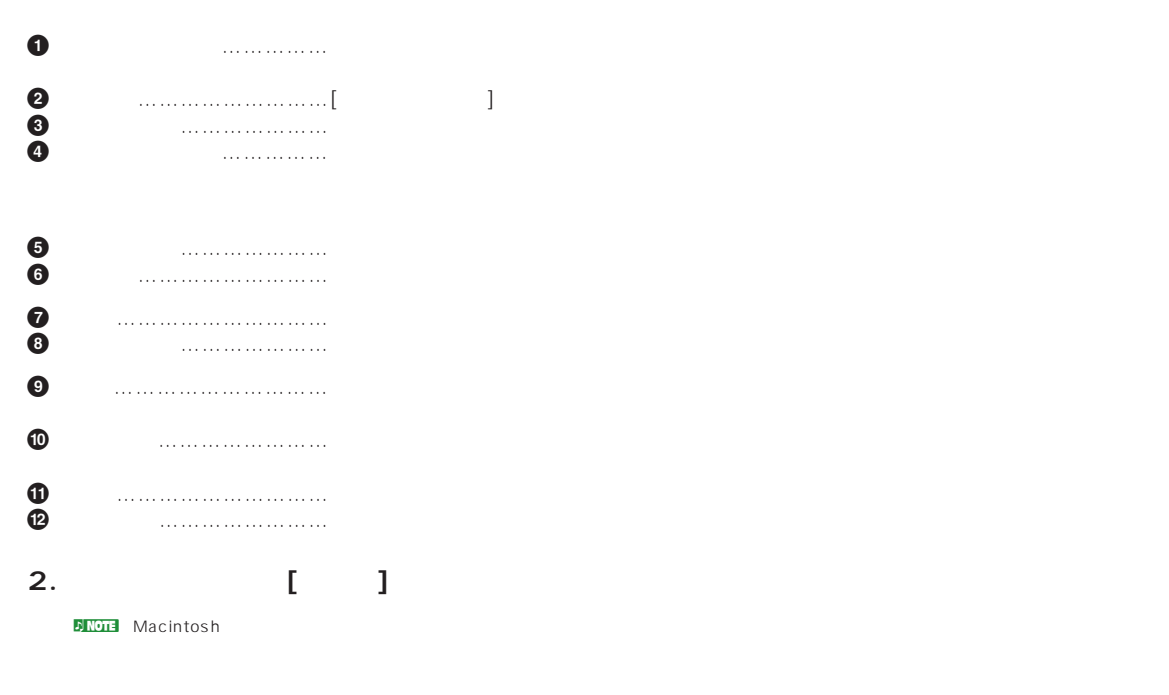

**3.** [ ]

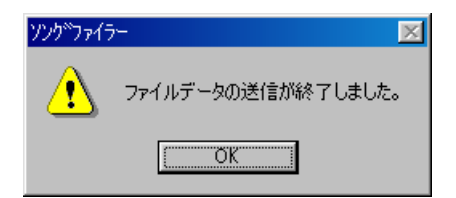

#### **4.** [OK]

<span id="page-8-0"></span>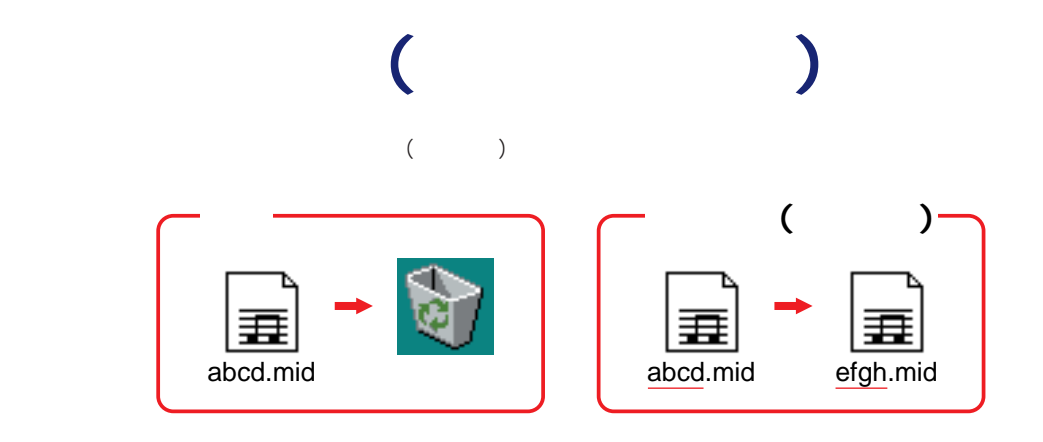

### 1. **[Control]**

**ファイルの削除**

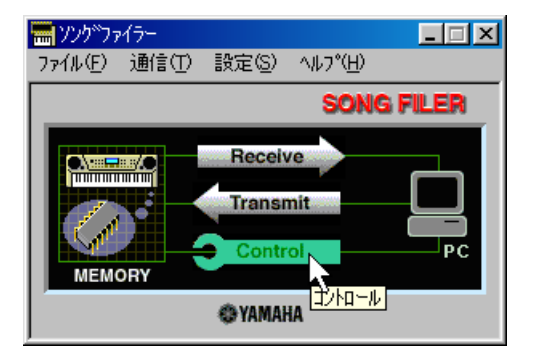

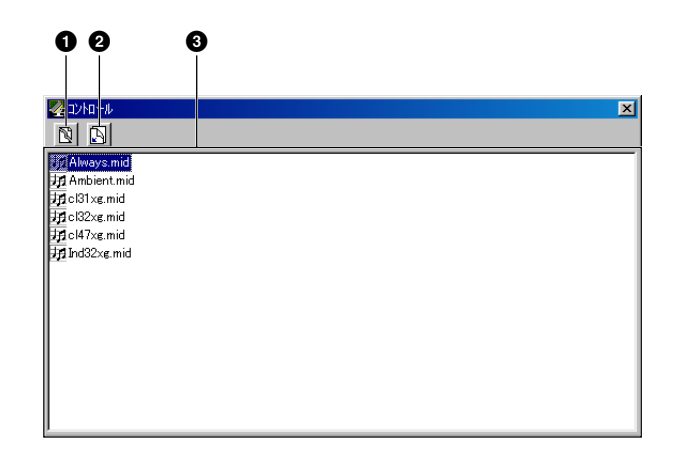

**1 削除ボタン**………………………クリックすると、現在選ばれているファイルの削除を確認するダイアログが表示 **2 更新ボタン** ………………………クリックすると、リストの内容を最新のものへ更新して、再表示します。 **3 リスト** ……………………………ファイルを一覧表示します。

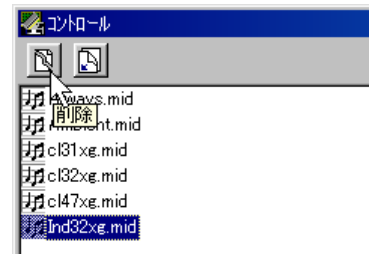

<span id="page-9-0"></span>**3.** [ ]

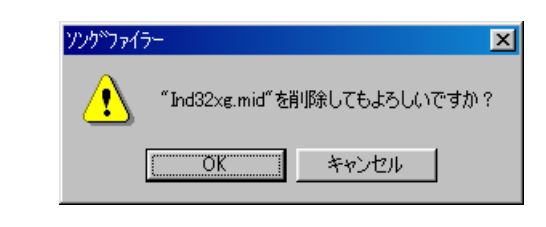

**4. [OK]**<br> **[ 除を中止する場合は[キャンセル]をクリックします。**

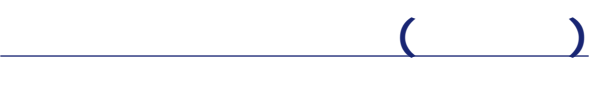

### 1. **[Control]**

**コNOTE** P.9

**2. コントロール画面のリスト上で、名前を変更したいファイルを一度クリックして選んだ後、**

**3.** [ENTER]

 $\mathbf{B}$  Note  $\mathbf{B}$ そのトロール  $\boxed{\mathbb{N}}$ and<br>
alternation<br>
alternation<br>
alternation<br>
alternation<br>
alternation<br>
alternation<br>
alternation<br>
alternation<br>
alternation<br>
alternation<br>
alternation<br>
alternation<br>
alternation<br>
alternation<br>
alternation<br>
alternation<br>
alternati

<span id="page-10-0"></span>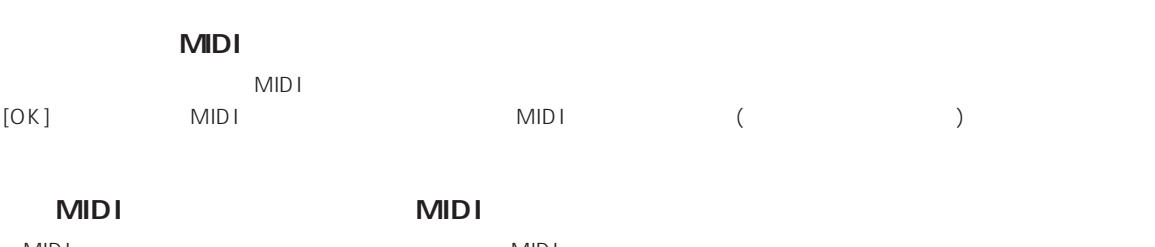

 $\text{MID}$ ithe second second the MIDI  $\text{MID}$ ithe second  $\text{MID}$ ithe second second second second second second second second second second second second second second second second second second second second second secon TO HOST TO HOST TO HOST TO HOST SAMAHA CBX Driver

#### **OMS**

 $\overline{OMS}$ 

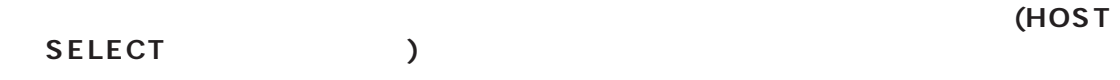

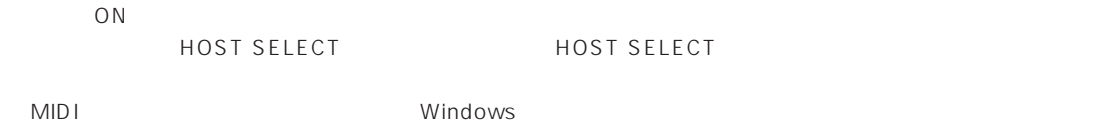

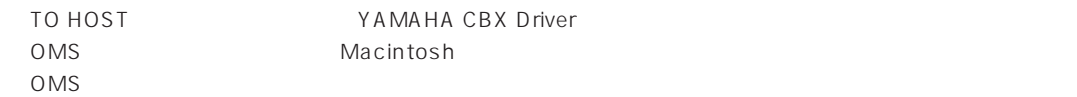

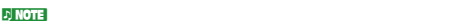

\*\*\*\*\*\*\*\*\*<sub>\*</sub>\*\*\*( )

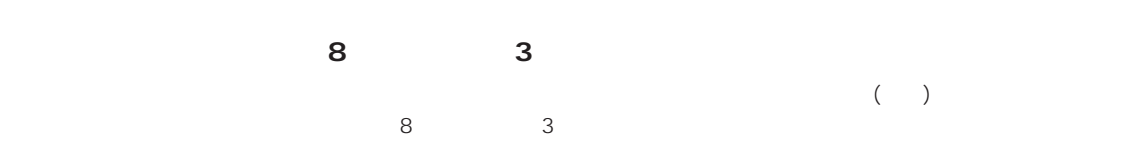